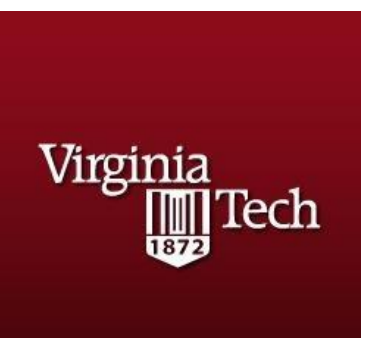

# **Virginia Tech Scholarship Central**

Students who want to be considered for any scholarships (general scholarships and departmental scholarships) must complete these steps.

Scholarship applications are available for the **2018-2019** year from:

## **August 7, 2017 through December 7, 2017.\***

\*Certain conditional applications and apply-to scholarships will have different open dates and deadlines.

### **Prospective Students:**

- 1. Apply for admission to VT at<http://admissions.vt.edu/apply.html>
- 2. Create a Guest Account using your 9 digit application ID number from Step 1. For more information on the Guest Account and FAQs, please visit [http://admissions.vt.edu/apply/guest](http://admissions.vt.edu/apply/guest-account.html)[account.html](http://admissions.vt.edu/apply/guest-account.html)
- 3. Use the Guest Account login credentials to log in to the VT Scholarship Central at <https://vt.academicworks.com/>

### **Returning Students:**

1. Log in to the VT Scholarship Central using your VT PID username and password at <https://vt.academicworks.com/>

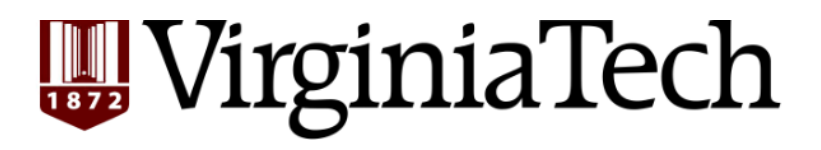

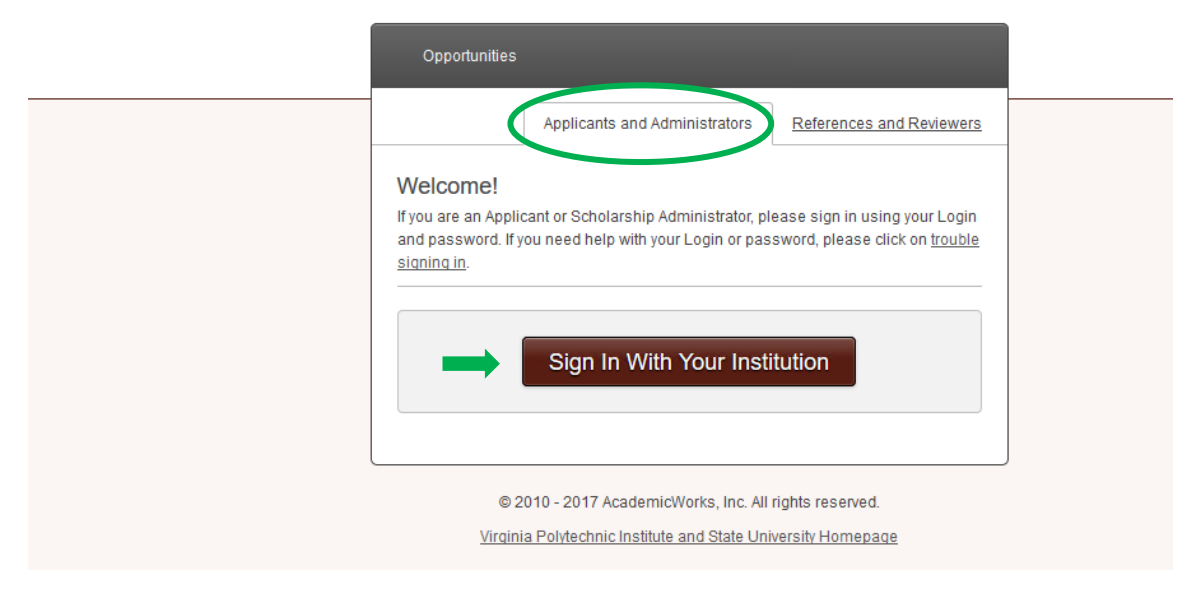

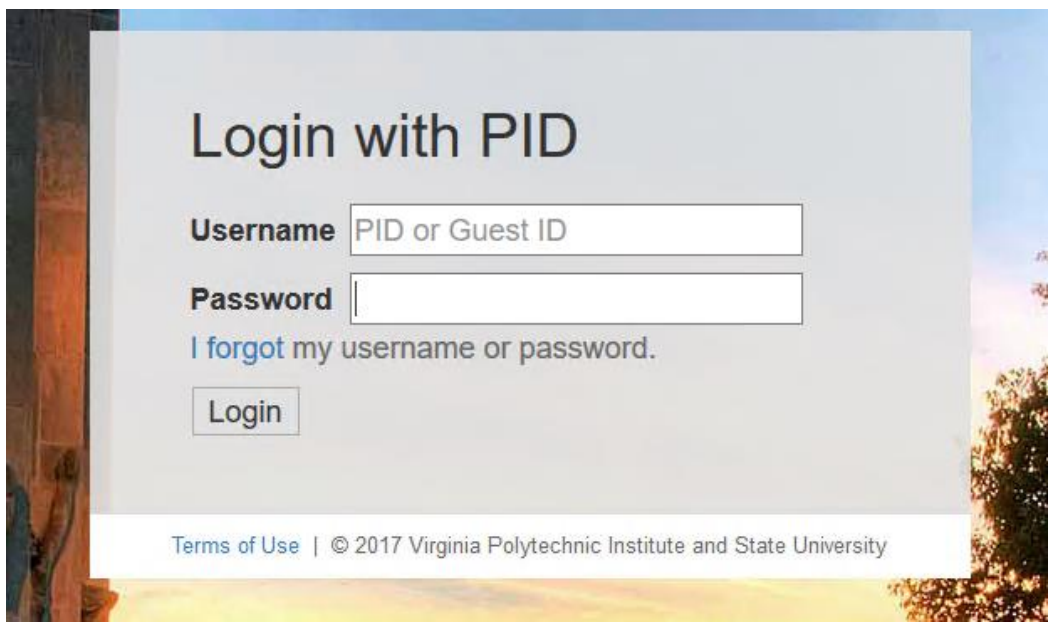

#### **Once signed in:**

- **1.** Complete and submit the **General Application.**
- **2.** Complete and submit the **Conditional Application if applicable** (e.g. College of Science). Note: Some colleges will not have a required application. There may be a few department-level applications available as well.
- **3.** Review the **Recommended Opportunities.** These scholarships require an additional application from the student.

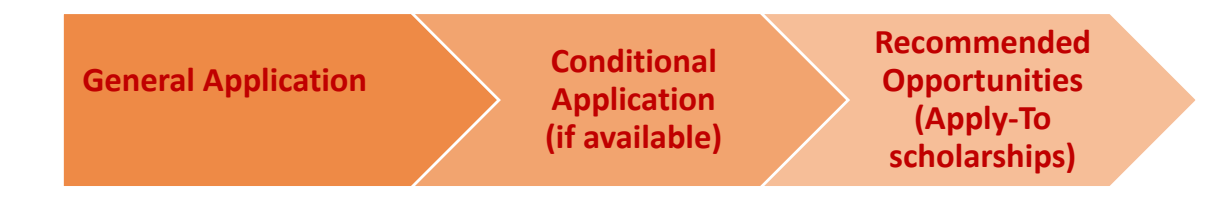

# **General Application**

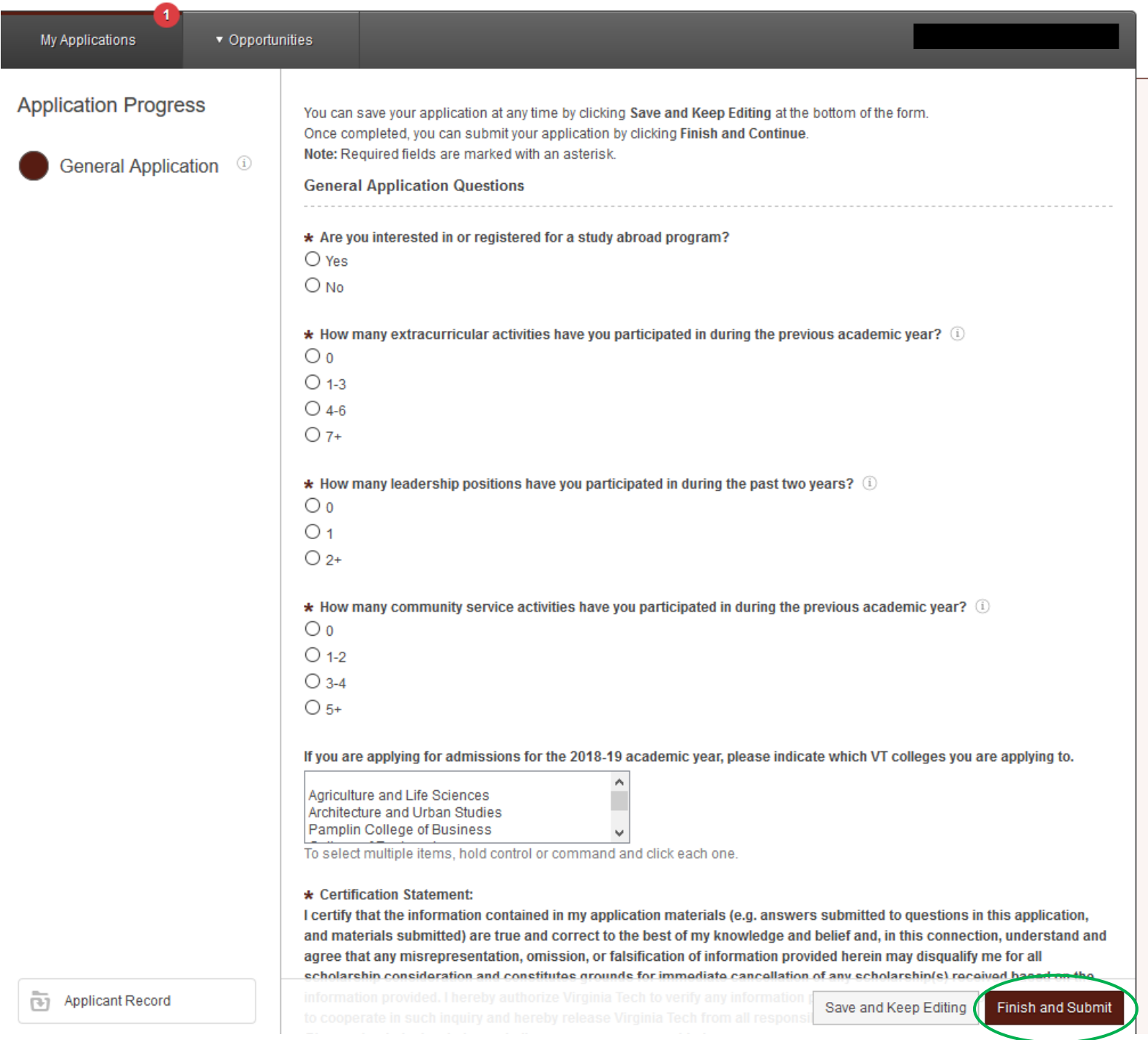

# **Conditional Application (if any)**

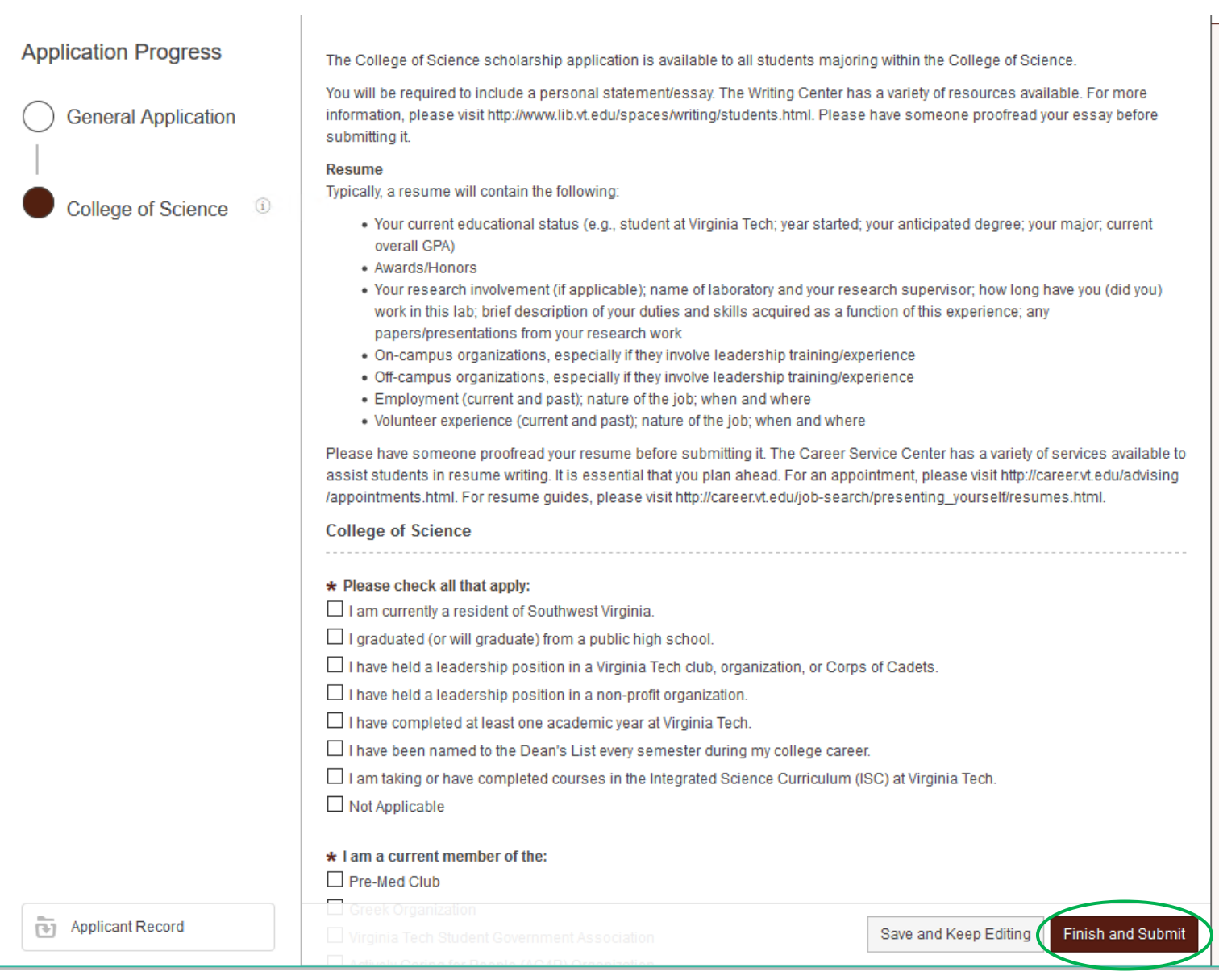

## **Other Recommended Opportunities**

**Once the General Application and any college-level application have been submitted, you will see "Other Recommended Opportunities" for which you can apply individually.**

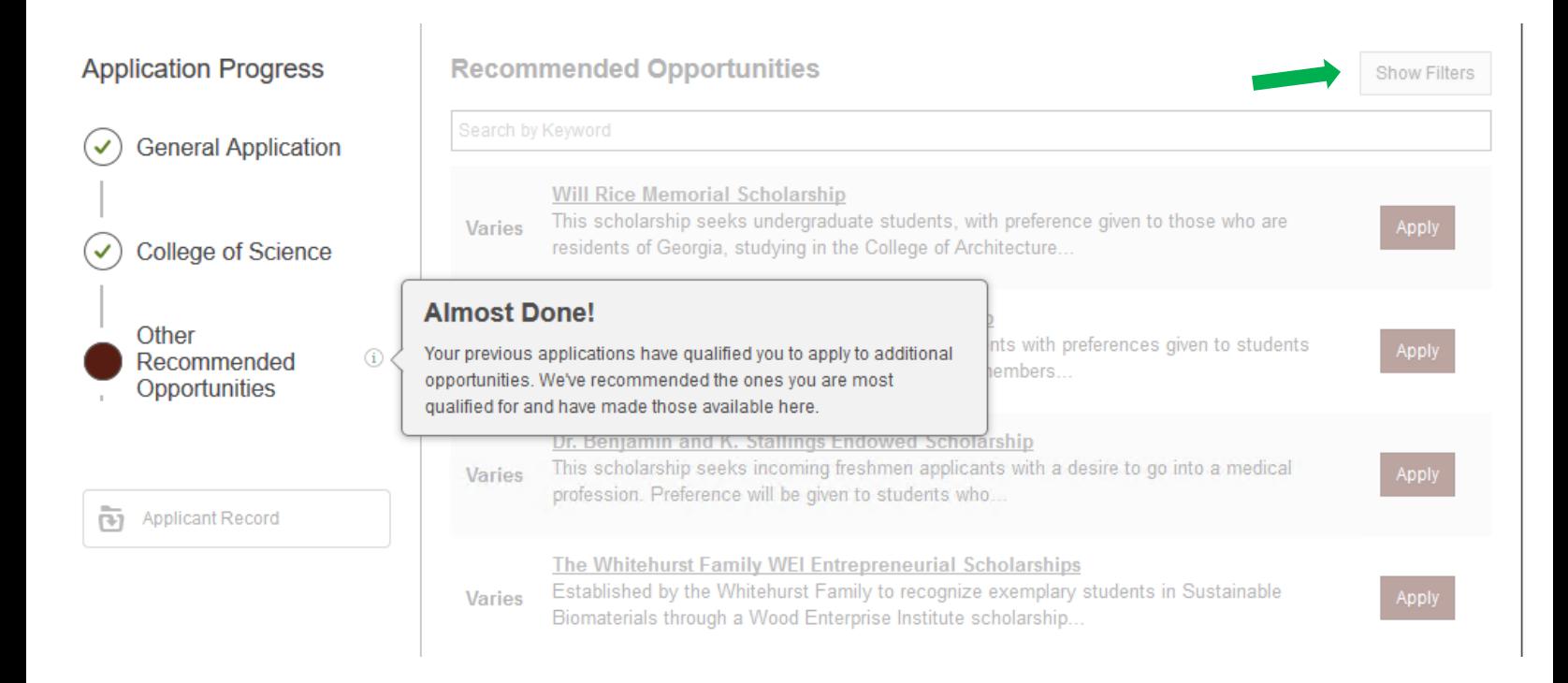

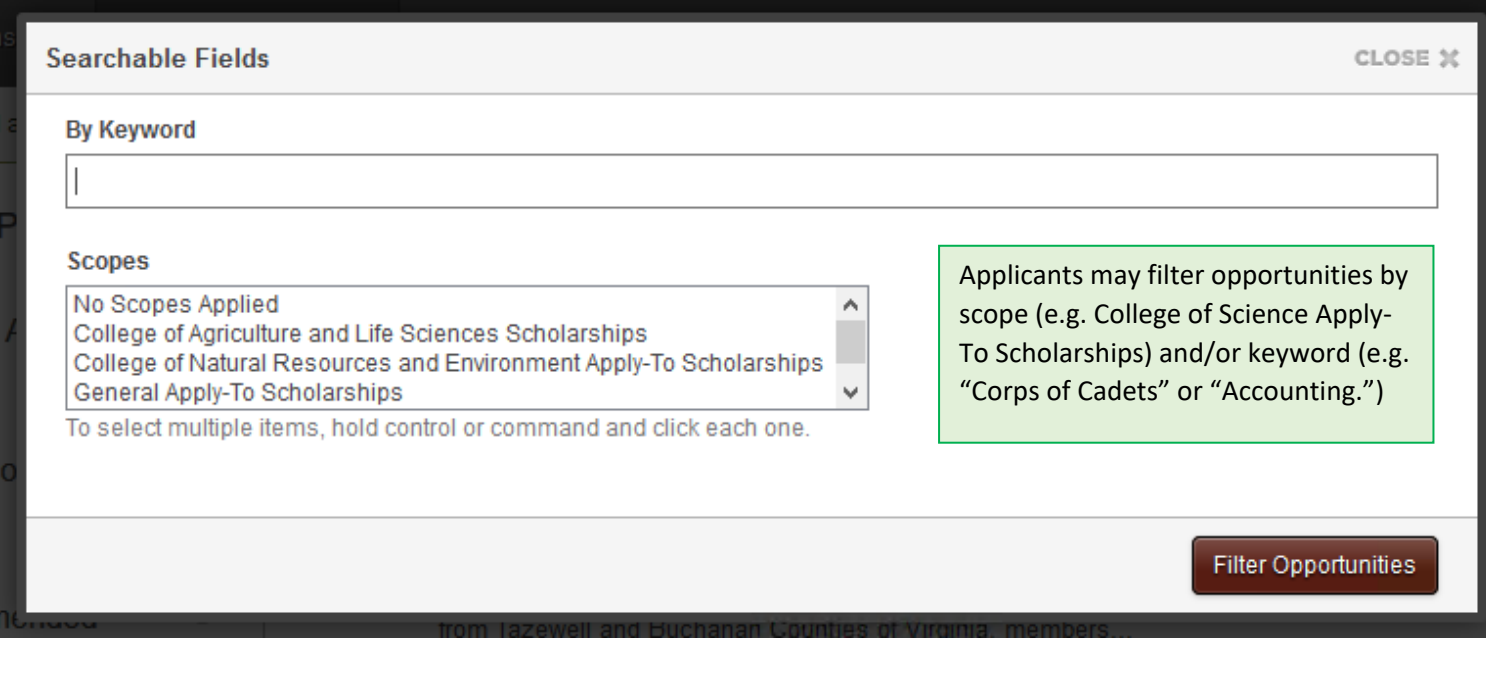

## **Status of applications (submitted and drafted)**

You will receive a confirmation email after submitting an application. Be sure to check your spam/junk folders if you did not receive an email. You can also view the status of your applications within Scholarship Central under the "My Applications" tab.

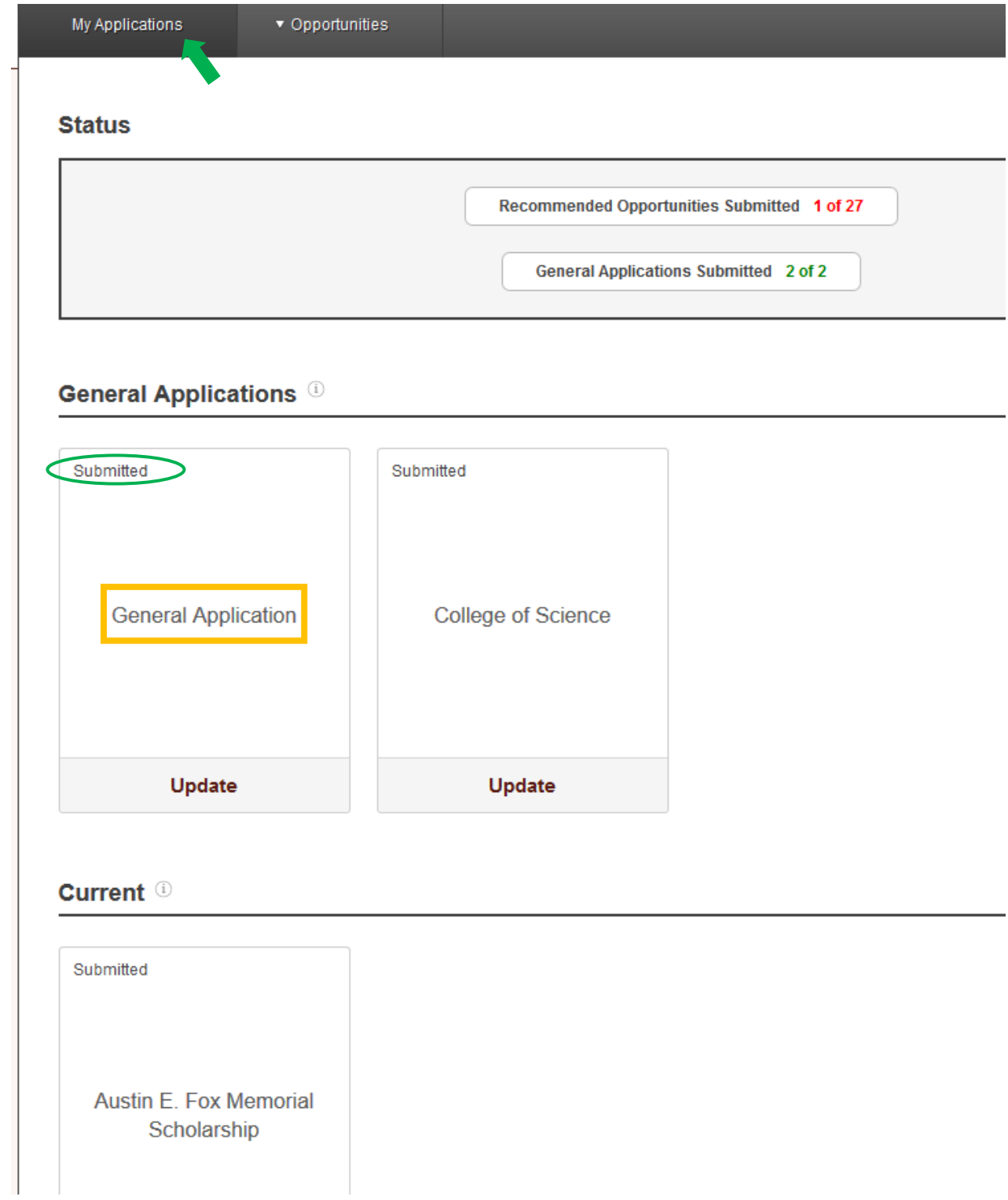

## Signing In

### **Prospective Students:**

Prospective students should be able to log in to VT Scholarship Central after 3 business days of applying for admission.

- $\circ$  Day 1 Apply for admission
- o Day 2 Create a Guest Account
- o Day 3 Log in to Scholarship Central

If you are having trouble logging in, confirm the following:

- 1. You are able to log in to the Guest Account. If not, please visit the Guest Account FAQs page for more information.<http://admissions.vt.edu/apply/guest-account.html>
- 2. You are using the same email and password to log in to Scholarship Central as you use to log in to the Guest Account.
- 3. If you are still having trouble, send a screen shot of the error message to [finaid@vt.edu.](mailto:finaid@vt.edu)

### **Current Students:**

Current students should be able to log in to the VT Scholarship Central beginning August 7.

If you are having trouble logging in, confirm the following:

- 1. Your VT PID username and password are working. Are you able to log in to Hokie SPA?
- 2. You are using the same VT PID username and password to log in to Scholarship Central.
- 3. If you are still having trouble, send a screen shot of the error message to [finaid@vt.edu.](mailto:finaid@vt.edu)

## Populating a Conditional Application

All students will see the General Application.

Conditional Applications (College or Department-level applications) **will not appear for prospective students until the General Application has been submitted and you have selected a college on the General Application.** 

**Some students may not see a Conditional Application.** (Some colleges are not using one, or the application may not be open at that time.) Conditional Applications are typically used at the Collegelevel, but a few departments (e.g., Department of Accounting & Information Systems) will have their own application.